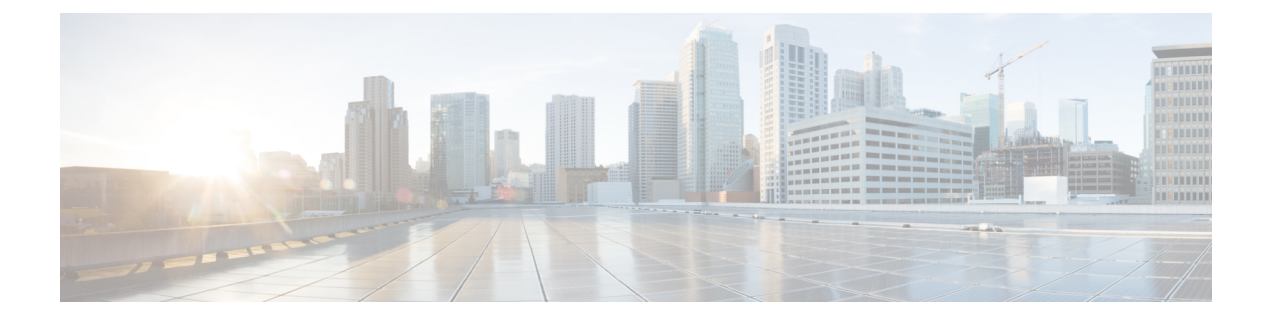

# 展開の概要と要件

- デプロイ概要 (1 ページ)
- 前提条件とガイドライン (4 ページ)
- ファブリック接続 (13 ページ)
- サイト間のノード分散 (20 ページ)
- サービスのコロケーションの使用例 (24 ページ)
- インストール前のチェックリスト (26 ページ)

# デプロイ概要

Cisco Nexus ダッシュボードは、複数のデータセンターサイト向けの中央管理コンソールであ り、NexusダッシュボードInsightsやNexus Dashboard Orchestratorなどのシスコデータセンター 運用サービスをホストするための共通プラットフォームです。これらのサービスはすべての データセンターサイトで利用でき、ネットワークポリシーと運用のためのリアルタイム分析、 可視性、保証、また Cisco ACI や Cisco NDFC などのデータセンターファブリックのポリシー オーケストレーションを提供しています。

Nexus ダッシュボードは、上述のマイクロサービスベースのアプリケーションに共通のプラッ トフォームと最新のテックスタックを提供し、さまざまな最新アプリケーションのライフサイ クル管理を簡素化しながら、これらのアプリケーションを実行し維持するための運用オーバー ヘッドを削減します。また、ローカルにホストされているアプリケーションと外部のサード パーティ製アプリケーションの中央統合ポイントも提供します。

各 Nexus Dashboard クラスタは通常、3 つのマスターノードで構成されます。また、多数のワー カーノードをプロビジョニングして、水平スケーリングを有効にしたり、スタンバイノードでマ スターノードで障害が発生した場合に簡単にクラスタを回復したりすることができます。この リリースでサポートされるワーカー ノードとスタンバイ ノードの最大数については、Cisco Nexus ダッシュボード リリース ノートの[「検証済みのスケーラビリティ制限](https://www.cisco.com/c/en/us/support/data-center-analytics/nexus-dashboard/products-release-notes-list.html)」セクションを参照し てください。

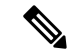

このドキュメントでは、3ノードクラスタの初期設定について説明します。クラスタが稼働し たら、 『*Cisco Nexus [Dashboard](https://www.cisco.com/c/dam/en/us/td/docs/dcn/nd/2x/user-guide/cisco-nexus-dashboard-user-guide-211.pdf) User Guide*』の説明に従って追加ノードを設定して展開できま す。このガイドは、Nexus Dashboard GUI から直接入手することもできます。 (注)

#### ハードウェアとソフトウェアのスタック

Nexus Dashboardは、ソフトウェアフレームワーク(Nexus Dashboard)がプリインストールさ れた、特殊なCisco UCSサーバ(Nexus Dashboardプラットフォーム)のクラスタとして提供さ れます。CiscoNexusダッシュボードソフトウェアスタックは、ハードウェアから分離して、多 数の仮想フォームファクタで展開できます。このドキュメントでは、「NexusDashboardplatform」 はハードウェアを指し、「Nexus Dashboard」はソフトウェアスタックとGUIコンソールを指し ます。

このガイドでは、Nexusダッシュボードソフトウェアの初期導入について説明します。ハード ウェアのセットアップについては 『*Nexus [Dashboard](https://www.cisco.com/c/en/us/td/docs/dcn/nd/2x/hardware/cisco-nexus-dashboard-hardware-setup-guide-2x.html) Hardware Setup Guide*』で説明していま す。その他の Nexus ダッシュボードの操作手順については、 『*Cisco Nexus [Dashboard](https://www.cisco.com/c/dam/en/us/td/docs/dcn/nd/2x/user-guide/cisco-nexus-dashboard-user-guide-211.pdf) User [Guide](https://www.cisco.com/c/dam/en/us/td/docs/dcn/nd/2x/user-guide/cisco-nexus-dashboard-user-guide-211.pdf)*』を参照してください。

#### **[**サービス(**Services**)**]**

Nexus ダッシュボードは、一貫した統一された方法ですべての Nexusダッシュボード製品を使 用できるようにするサービスを構築および展開するための標準のアプライアンスプラットフォー ムです。Insights、Orchestrator、Fabric Controller、Data Broker などのサービスをサブスクライブ して使用するには、Nexusダッシュボードプラットフォームを使用して、これらのサービスに 必要な容量とライフサイクル管理操作を提供します。

通常、Nexusダッシュボードプラットフォームには、これらのサービスのライフサイクルを管 理するために必要なソフトウェアのみが同梱されていますが、実際のサービスはアプライアン スにパッケージ化されていません。データ センターからのパブリック ネットワーク接続を許 可している場合は、数回クリックするだけでサービスをダウンロードしてインストールできま す。ただし、パブリックネットワークに接続していない場合は、これらのサービスを手動でダ ウンロードしてプラットフォームにアップロードし、インストール操作を実行してから使用す る必要があります。

リリース 2.1(2) 以降、物理的な Nexus ダッシュボード サーバーを注文する場合、Nexus ダッ シュボード Insights および Nexus ダッシュボード オーケストレータ サービスを、出荷前にハー ドウェアに事前インストールすることを選択できます。詳細については、『*Nexus*[ダッシュボー](https://www.cisco.com/c/en/us/products/collateral/data-center-analytics/nexus-dashboard/guide-c07-744361.html) [ドの注文ガイド](https://www.cisco.com/c/en/us/products/collateral/data-center-analytics/nexus-dashboard/guide-c07-744361.html)』を参照してください。Nexusダッシュボードの仮想またはクラウドフォーム ファクターを展開している場合、サービスのインストールに変更はなく、クラスターの準備が 整った後にサービスを個別に展開する必要があることに注意してください。

#### 利用可能なフォームファクタ

Cisco Nexus Dashboardのこのリリースは、さまざまなフォームファクタを使用して展開できま す。ただし、すべてのノードに同じフォームファクタを使用する必要があります。同じクラス タ内で異なるフォームファクタを混在させることはサポートされていません。

• Cisco Nexus ダッシュボード物理アプライアンス(.iso)

このフォームファクタは、Cisco Nexus Dashboardソフトウェアスタックがプレインストー ルされた状態で購入した元の物理アプライアンスハードウェアを指します。

このドキュメントの後半のセクションでは、既存の物理アプライアンスハードウェアでソ フトウェアスタックを設定してクラスタを展開する方法について説明します。元の Cisco Nexusダッシュボードプラットフォームハードウェアのセットアップについては、『*[Cisco](https://www.cisco.com/c/en/us/td/docs/dcn/nd/2x/deployment/cisco-nexus-dashboard-deployment-guide-2x.html) Nexus [Dashboard](https://www.cisco.com/c/en/us/td/docs/dcn/nd/2x/deployment/cisco-nexus-dashboard-deployment-guide-2x.html) Hardware Setup Guide*』を参照してください。

• VMware ESX (.ova)

3つのVMware ESX仮想マシンを使用してNexusダッシュボードクラスタを展開できる仮想 フォームファクタ。

• Linux KVM  $(.qcow2)$ 

3つのLinux KVM仮想マシンを使用してNexusダッシュボードクラスタを展開できる仮想 フォームファクタ。

• Amazon Web Services (.ami)

3つのAWSインスタンスを使用してNexusダッシュボードクラスタを展開できるクラウド フォームファクタ。

• Microsoft Azure (.arm)

3 つの Azure インスタンスを使用して Nexus ダッシュボード クラスタを展開できるクラウ ド フォーム ファクタ。

#### 以前のバージョンの **Nexus** ダッシュボードからのアップグレード

すでに Nexus ダッシュボード リリース 2.0.1 以降を実行している場合は、Nexus [ダッシュボー](cisco-nexus-dashboard-deployment-guide-211_chapter8.pdf#nameddest=unique_9) [ドのアップグレードの](cisco-nexus-dashboard-deployment-guide-211_chapter8.pdf#nameddest=unique_9)説明に従って、クラスタ設定とアプリケーションを保持したまま、最新 リリースに直接アップグレードできます。

#### **Application Services Engine**からのアップグレード

Cisco Application Services Engine を実行している場合は、Nexus ダッシュボード リリース 2.1.x にアップグレードする前に、『*Cisco Nexus* [ダッシュボード展開ガイド、リリース](https://www.cisco.com/c/en/us/td/docs/dcn/nd/2x/deployment/cisco-nexus-dashboard-deployment-guide-2x.html) *2.0(x)*』の説 明に従って、Nexus ダッシュボード リリース 2.0.2g 以降にアップグレードする必要がありま す。

### クラスタサイジングのガイドライン

Nexusダッシュボードは、アプリケーションの共同ホスティングをサポートします。実行する アプリケーションの種類と数によっては、クラスタに追加のワーカーノードを展開する必要が あります。クラスタのサイジング情報と、特定の使用例に基づく推奨ノード数については、 『Cisco Nexus [Dashboard](https://www.cisco.com/c/dam/en/us/td/docs/dcn/tools/nd-sizing/index.html) Cluster Sizing』を参照してください。

最初の 3 ノード クラスタが稼働したら、『*Cisco Nexus [Dashboard](https://www.cisco.com/c/dam/en/us/td/docs/dcn/nd/2x/user-guide/cisco-nexus-dashboard-user-guide-211.pdf) User Guide*』の説明に従って 追加ノードを設定して展開できます。このガイドは、NexusダッシュボードGUIから直接入手 することもできます。

#### サポートされるサービス

サポートされるアプリケーションと関連する互換性および相互運用性情報の完全なリストにつ いては、『Nexus [ダッシュボードおよびサービスの互換性マトリクス』](https://www.cisco.com/c/dam/en/us/td/docs/Website/datacenter/day2ops/index.html)を参照してください。

# 前提条件とガイドライン

#### **Network Time Protocol**(**NTP**)とドメイン ネーム システム(**DNS**)

Nexus ダッシュボード ノードでの展開とアップグレードには、常に、有効な DNS サーバーと NTP サーバーが必要です。

有効な DNS 接続がない場合(到達不能またはプレースホルダ IP アドレスを使用している場合 など)、システムを正常に展開またはアップグレードできない可能性があります。

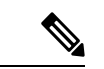

Nexus Dashboard は、DNS クライアントとリゾルバーの両方として機能します。内部サービス 向けには、DNS リゾルバーとして機能する内部の Core DNS サーバーを使用します。また、 DNSクライアントとしても動作して、イントラネット内またはインターネットの外部ホストに 到達できるようにするためには、外部 DNS サーバーを構成する必要があります。 (注)

**Nexus** ダッシュボード外部ネットワーク

Cisco Nexus ダッシュボードは、各サービス ノードを 2 つのネットワークに接続するクラスタ として展開されます。最初に Nexus ダッシュボードを設定するときは、2 つの Nexus ダッシュ ボード インターフェイスに 2 つの IP アドレスを指定する必要があります。1 つはデータ ネッ トワークに接続し、もう 1 つは管理ネットワークに接続します。

Nexus ダッシュボードにインストールされた個々のサービスは、追加の目的で 2 つのネット ワークを使用する場合があるため、展開計画については、このドキュメントに加えて特定の サービスのドキュメントを参照することを推奨します。

表 **<sup>1</sup> :** 外部ネットワークの目的

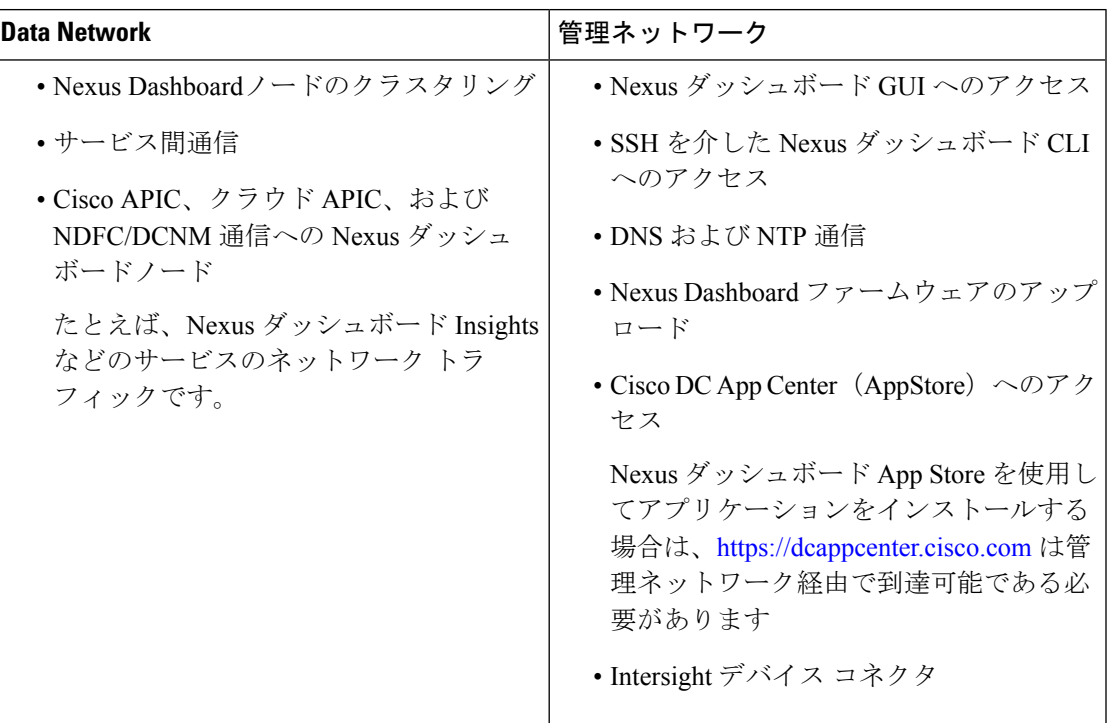

2つのネットワークには次の要件があります。

• 物理クラスタの場合、管理ネットワークは各ノードの CIMI に対して、TCP ポート 22/443 を介して IP 到達可能性を提供する必要があります。

Nexus Dashboardのクラスタ設定では、各ノードのCIMC IPアドレスを使用してノードを設 定します。

- Nexus ダッシュボード Insights サービスの場合、データ ネットワークは、各ファブリック および APIC のインバンド ネットワークに IP 到達可能性を提供する必要があります。
- Nexus Dashboard InsightsとAppDynamicsの統合では、データネットワークがAppDynamicsコ ントローラにIP到達可能性を提供する必要があります。
- Nexus Dashboard Orchestrator サービスの場合、データネットワークは、Cisco APIC サイト に対してインバンドおよび/またはアウトオブバンド IP 到達可能性を持ちますが、Cisco DCNMサイトに対してはインバンド到達可能性が必要です。
- データ ネットワーク インターフェイスで、Nexus Dashboard トラフィックに使用できる最 小 MTU が 1500 である必要があります。

必要に応じて、高いMTUを設定できます。

• 次の表は、管理ネットワークとデータネットワークのサービス固有の要件をまとめたもの です。

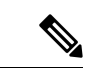

データサブネットを変更するにはクラスタを再展開する必要があ るため、今後の追加サービスを考慮して、ノードとサービスの必 要最低限よりも大きなサブネットを使用することをお勧めしま す。このセクションに記載されている要件に加えて、展開を計画 している特定のサービスのリリースノートを参照してください。 (注)

> また、2 つのインターフェースが同じサブネット内にある場合、 いずれかのIPがトラフィックの送信元として使用される可能性が あることにも注意してください。たとえば、リモート認証が構成 されている場合、2 つのインターフェイスのいずれかが認証トラ フィックの送信元として使用される可能性があるため、管理IPと データ IP の両方を外部認証プロバイダーの許可された IP アドレ スのリストに追加する必要があります。

永続的な IP アドレスの割り当ては、『*Cisco Nexus* [ダッシュボード](https://www.cisco.com/c/en/us/support/data-center-analytics/nexus-dashboard/products-installation-and-configuration-guides-list.html) ユーザ ガイド』で説明 されているように、UI の外部サービス プール設定を使用してクラスタが展開された後に 行われます。

永続的な IP 構成に関連する追加の要件と警告については、特定のサービスのドキュメン トを参照することをお勧めします。

| <b>Nexus Dashboard</b><br>サービス                                      | 管理インター<br>フェイス | データ インター丨<br>フェイス | 永続的 IP の総数 | 同じサブネット<br>でのデータと管<br>理のサポート                                            |
|---------------------------------------------------------------------|----------------|-------------------|------------|-------------------------------------------------------------------------|
| Nexus Dashboard<br>Orchestrator                                     | レイヤ3隣接         | レイヤ3隣接            | N/A        | $\bigcirc$<br>ただし、2つの<br>ネットワークに<br>は個別のサブ<br>ネットを使用す<br>ることをお勧め<br>します |
| SFLOW/NetFlow<br>のない Nexus<br>Dashboard<br>Insights (ACI<br>ファブリック) | レイヤ3隣接         | レイヤ3隣接            | N/A        | $\bigcirc$<br>ただし、2つの<br>ネットワークに<br>は個別のサブ<br>ネットを使用す<br>ることをお勧め<br>します |

表 **2 :** サービス固有のネットワーク要件

 $\mathbf{l}$ 

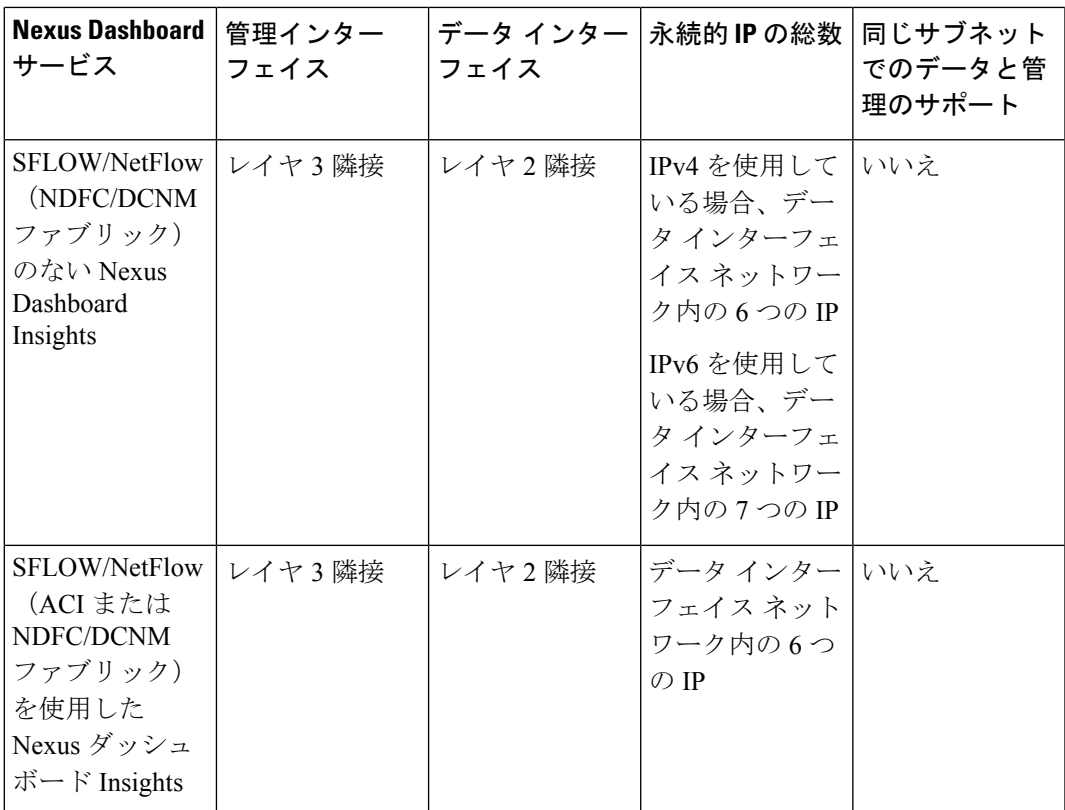

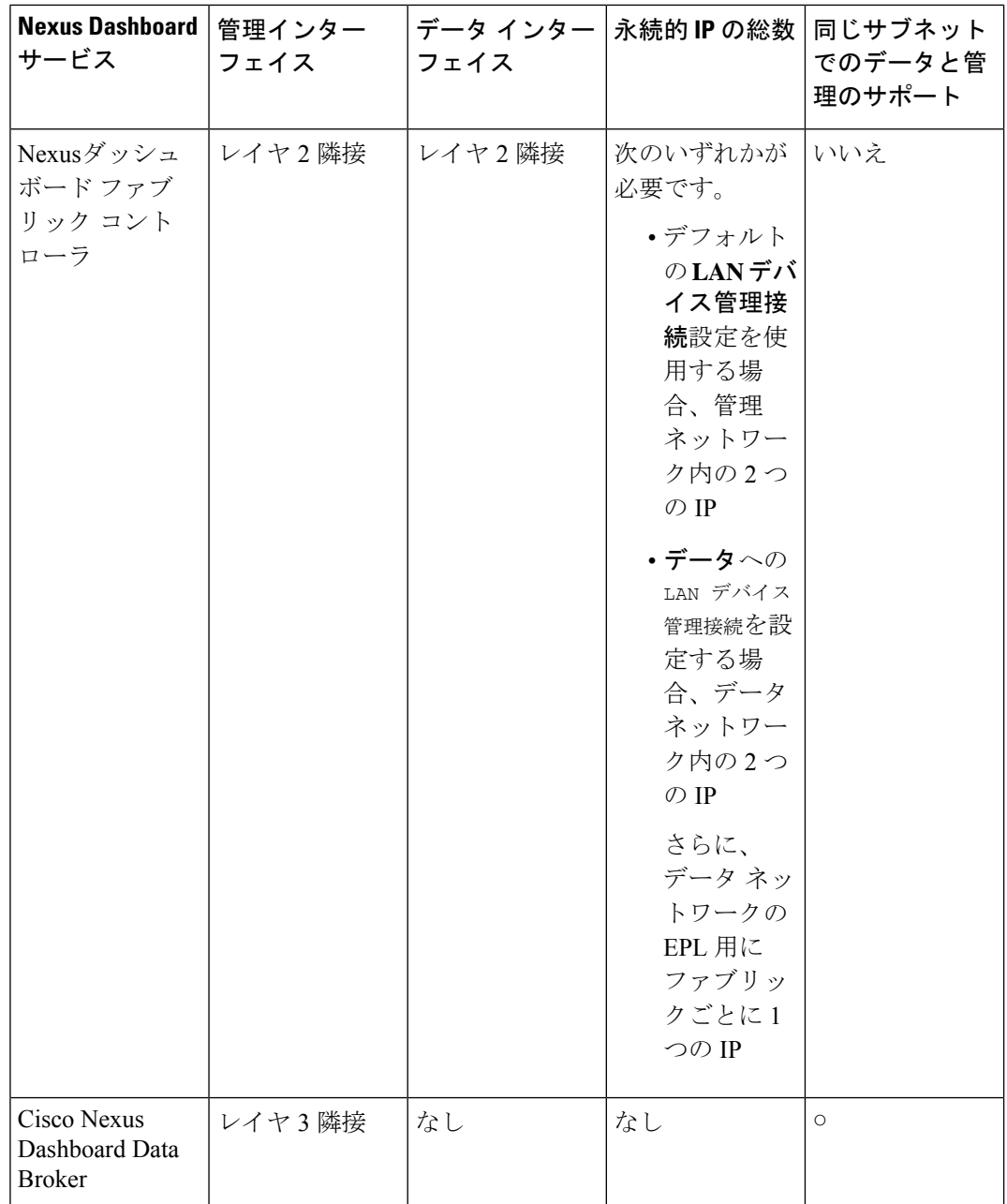

• 両方のネットワークでノード間の接続が必要であり、次の追加のラウンド トリップ時間 (RTT)要件があります。

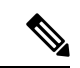

Nexus ダッシュボード クラスタとサービスを展開する場合は、常 に最も低いRTT要件を使用する必要があります。例えば、Insights とオーケストレータサービスを共同ホストする場合、サイト接続 性 RTT は 50ms を超えないようにします。 (注)

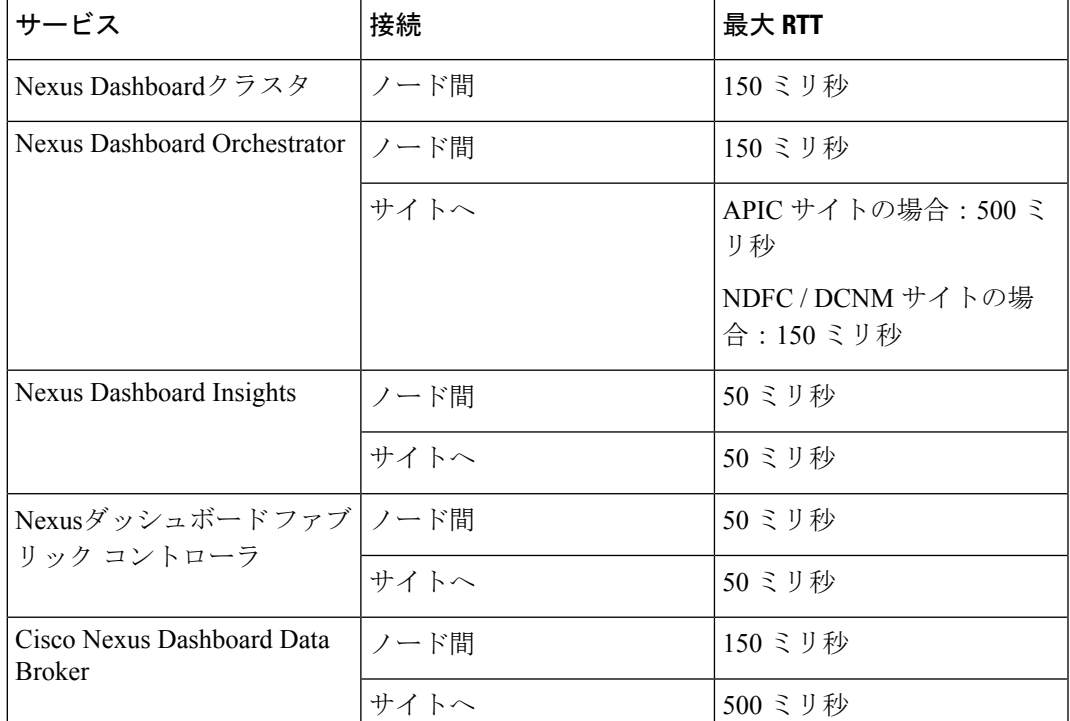

#### 表 **3 : RTT** 要件

#### **Nexus** ダッシュボードの内部ネットワーク

Nexusダッシュボードで使用されるコンテナ間の通信には、さらに2つの内部ネットワークが必 要です。

•アプリケーションオーバーレイは、Nexusダッシュボード内のアプリケーションで内部的 に使用されます。

アプリケーションオーバーレイは /16 ネットワークである必要があり、導入時にデフォル ト値が事前入力されます。

• サービスオーバーレイは、Nexus ダッシュボードによって内部的に使用されます。

サービスオーバーレイは /16 ネットワークである必要があり、導入時にデフォルト値が事 前入力されます。

複数のNexusダッシュボードクラスタの展開を計画している場合、同じアプリケーションサブ ネットとサービスサブネットをそれらに使用できます。

 $\begin{picture}(20,5) \put(0,0){\line(1,0){155}} \put(0,0){\line(1,0){155}} \put(0,0){\line(1,0){155}} \put(0,0){\line(1,0){155}} \put(0,0){\line(1,0){155}} \put(0,0){\line(1,0){155}} \put(0,0){\line(1,0){155}} \put(0,0){\line(1,0){155}} \put(0,0){\line(1,0){155}} \put(0,0){\line(1,0){155}} \put(0,0){\line(1,0){155}} \put(0,0){\line(1,$ 

異なる Nexus ダッシュボード ノードに展開されたコンテナ間の通信は VXLAN でカプセル化 され、送信元と宛先としてデータ インターフェイスの IP アドレスを使用します。これは、ア プリケーション オーバーレイとサービス オーバーレイのアドレスがデータ ネットワークの外 部に公開されることはなく、これらのサブネット上のトラフィックは内部でルーティングさ れ、クラスタノードから出ないことを意味します。 (注)

たとえば、オーバーレイネットワークの1つと同じサブネット上に別のサービス(DNSなど) がある場合、そのサブネット上のトラフィックはクラスタの外部にルーティングされないた め、Nexus ダッシュボードからそのサービスにアクセスできません。そのため、これらのネッ トワークは一意であり、クラスタの外部にある既存のネットワークまたはサービスと重複しな いようにしてください。これらは Nexus ダッシュボード クラスタ ノードからアクセスする必 要があります。

同じ理由で、アプリまたはサービスのサブネットには`169.254.0.0/16`(Kubernetes br1サブネッ ト)を使用しないことをお勧めします。

#### 通信ポート

Nexus ダッシュボード クラスタとそのアプリケーションには、次のポートが必要です。

| サービス          | ポート         | プロトコル       | 方向<br>ィン:クラスタに<br>対して<br>ァゥト:クラスタ<br>からファブリック<br>または世界外に対<br>して | 接続                                           |
|---------------|-------------|-------------|-----------------------------------------------------------------|----------------------------------------------|
| <b>ICMP</b>   | <b>ICMP</b> | <b>ICMP</b> | 入力 / 出力                                                         | 他のクラスタ<br>$7 - F$ , CIMC,<br>デフォルトゲー<br>トウェイ |
| <b>SSH</b>    | 22          | <b>TCP</b>  | 入力/出力                                                           | クラスタ ノード<br>の CLI および<br><b>CIMC</b>         |
| <b>TACACS</b> | 49          | <b>TCP</b>  | 発信                                                              | TACACS サー<br>バー                              |
| <b>DNS</b>    | 53          | TCP/UDP     | アウト                                                             | DNS サーバ                                      |

表 **<sup>4</sup> : Nexus Dashboard** 通信ポート **(**管理ネットワーク**)**

 $\overline{\phantom{a}}$ 

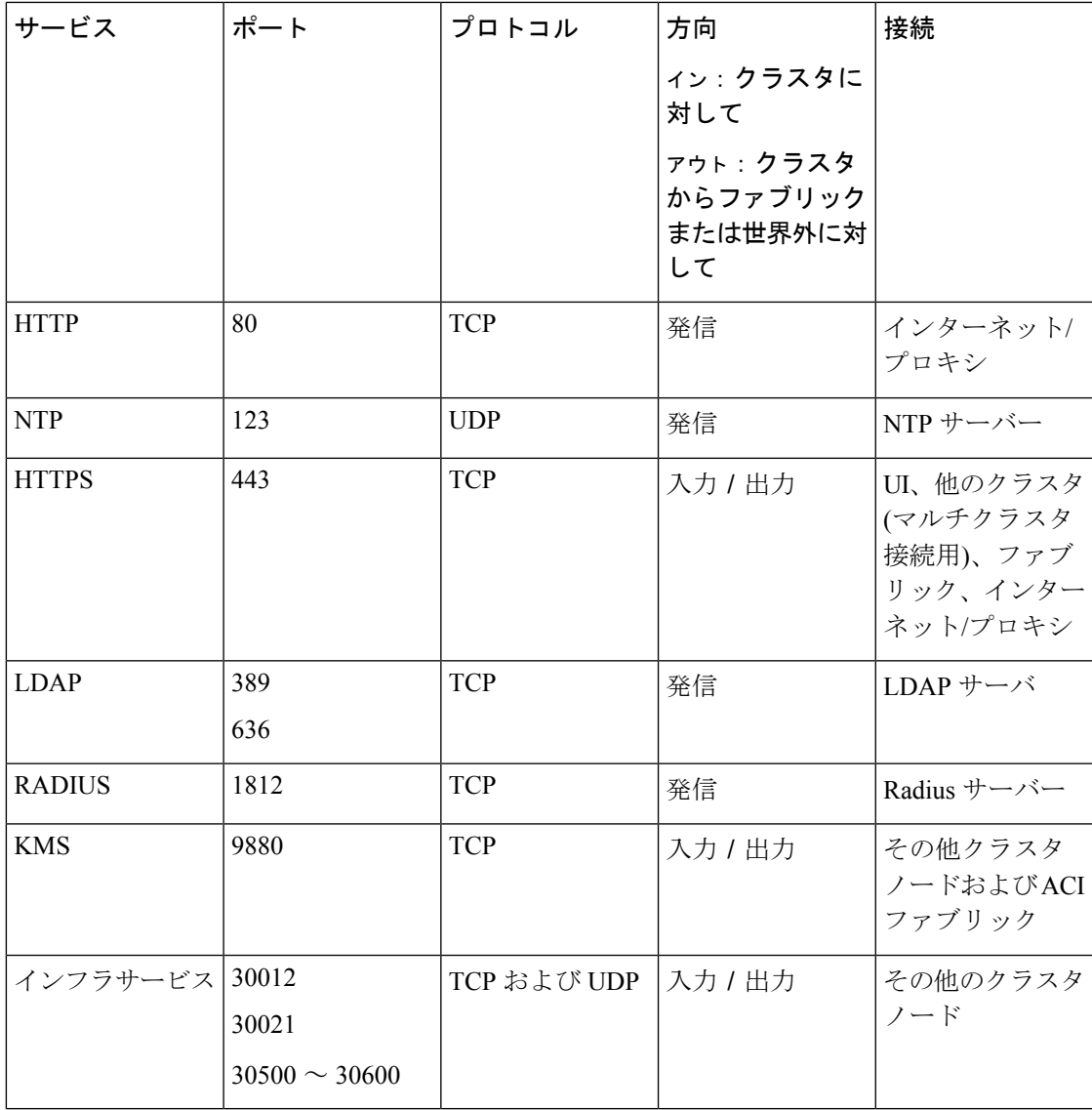

表 **5 : Nexus Dashboard** の通信ポート **(**データ ネットワーク**)**

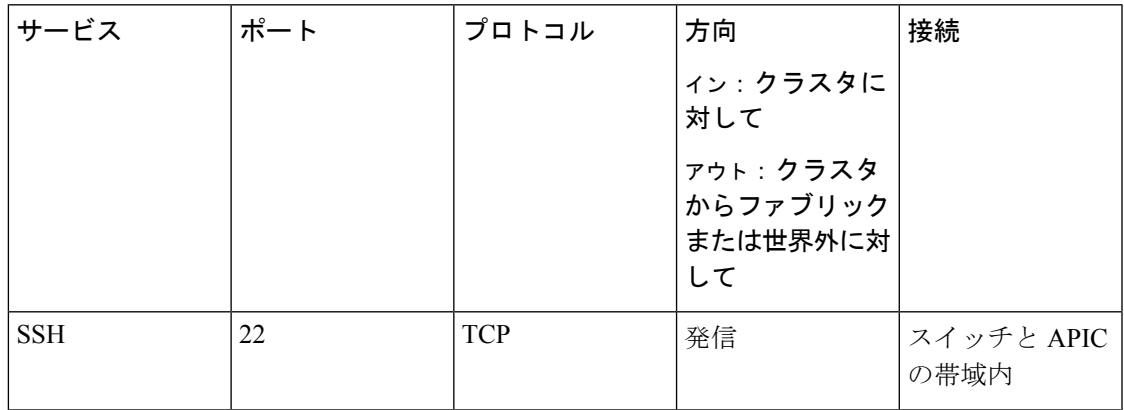

I

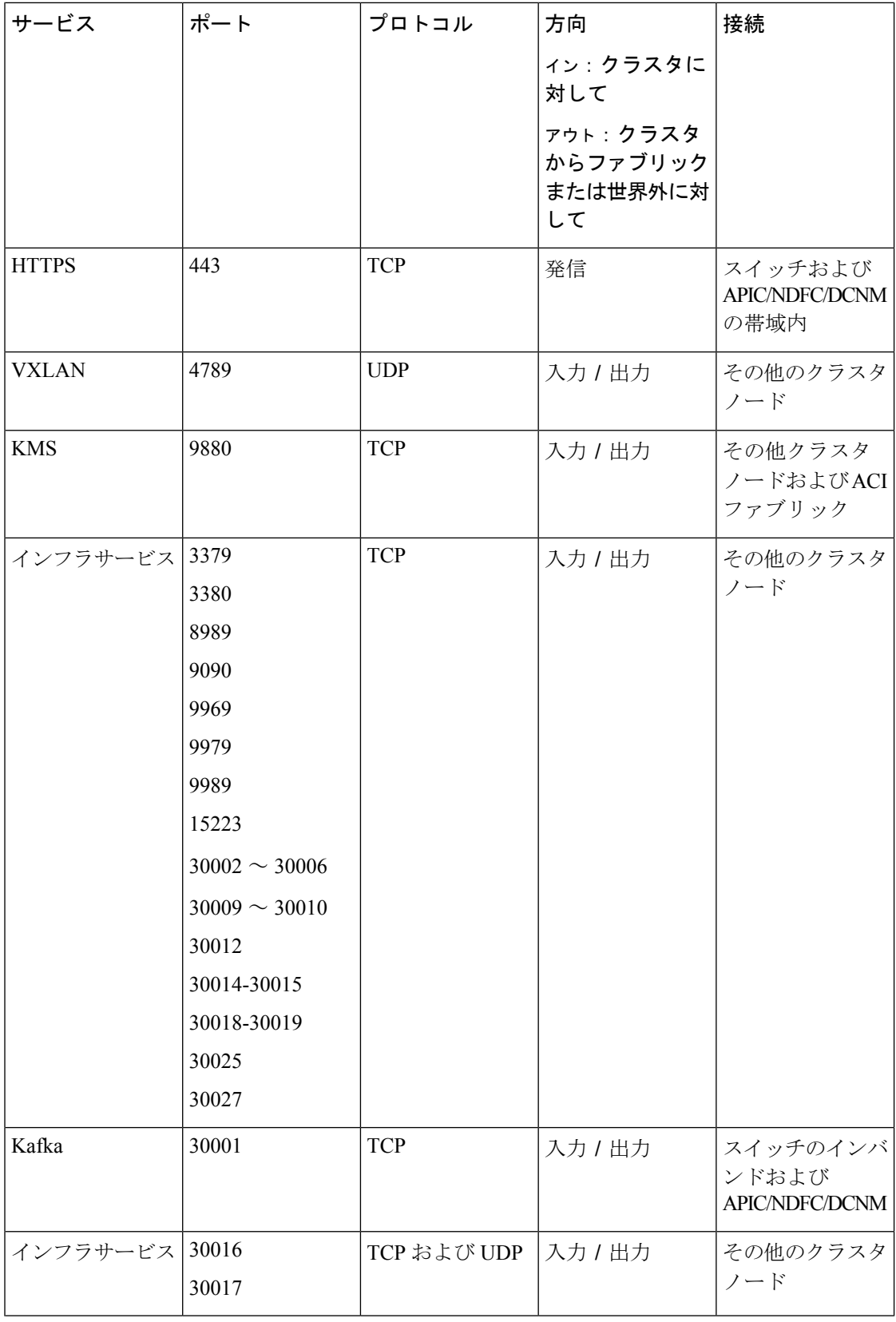

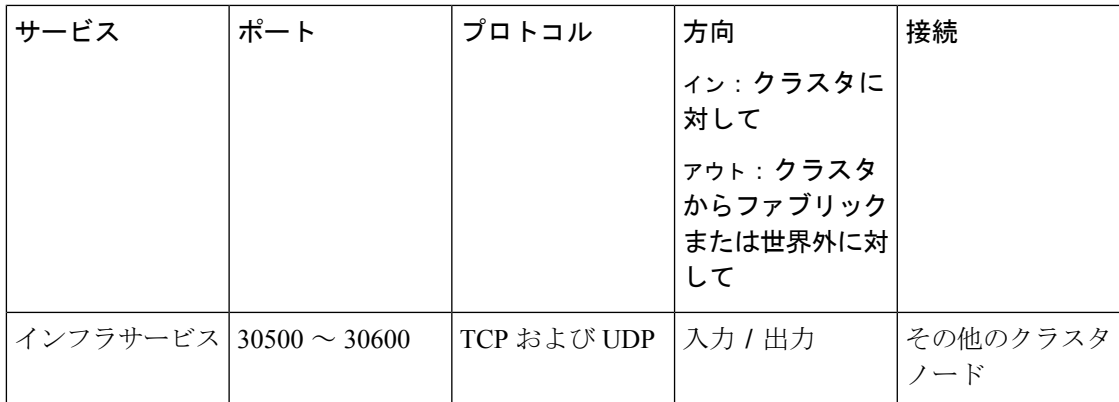

表 **<sup>6</sup> : Nexus Dashboard Insights** 通信ポート **(**データ ネットワーク**)**

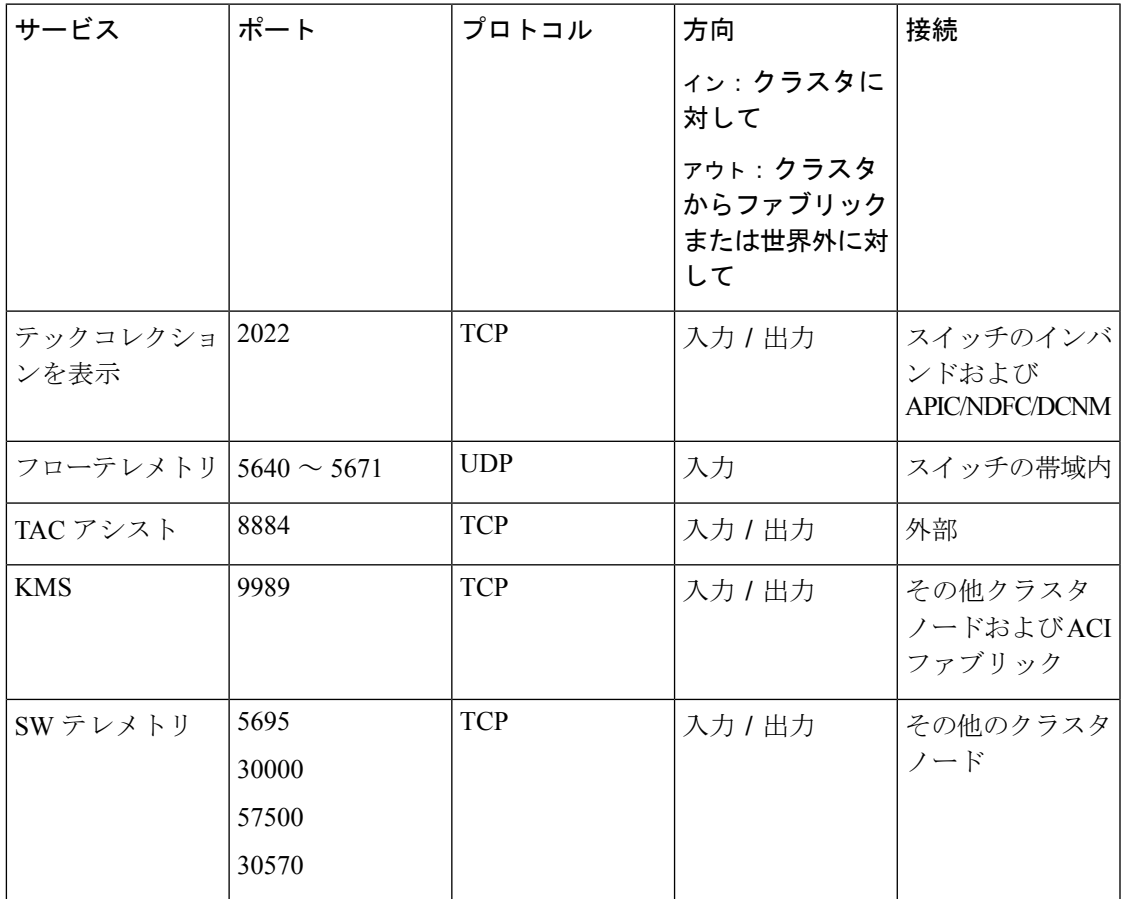

# ファブリック接続

ここでは、Nexus ダッシュボード クラスタをファブリックに接続する方法について説明しま す。

オンプレミス APIC または NDFC/DCNM ファブリックの場合、Nexus ダッシュボード クラス タは次の2つの方法のいずれかで接続できます。

- レイヤ 3 ネットワーク経由でファブリックに接続された Nexus Dashboard クラスタ。
- リーフ スイッチに接続された Nexus Dashboard ノードは、一般的なホストです。

クラウド APIC ファブリックの場合は、レイヤ 3 ネットワーク経由で接続する必要がありま す。

#### 物理ノードのケーブル接続

仮想またはクラウド フォーム ファクタ クラスタを展開する場合は、このセクションをスキッ プできます。

次の図に、Nexus Dashboard の物理ノード インターフェイスを示します。

- eth1-1 および eth1-2 は管理ネットワークに接続する必要があります。
- eth2-1 および eth2-2 はデータ ネットワークに接続する必要があります。

#### 図 **<sup>1</sup> :** ノード接続

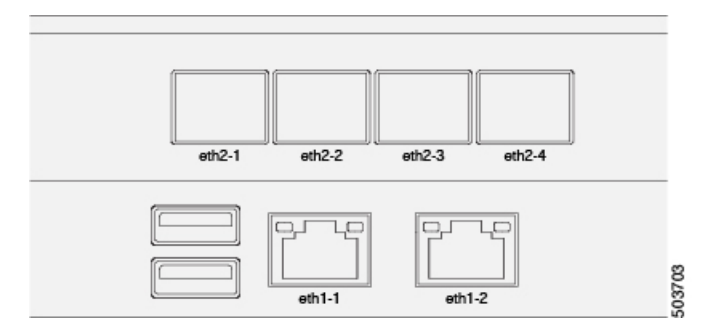

インターフェイスは、アクティブ/スタンバイ モードで実行されている、データインターフェ イス用と管理インターフェイス用の Linux ボンドとして設定されます。すべてのインターフェ イスは個々のホストポートに接続する必要があります。PortChannelおよびvPCはサポートされ ていません。

Nexus ダッシュボード ノードが Cisco Catalyst スイッチに接続されている場合、VLAN が指定 されていない場合、パケットはvlan0でタグ付けされます。この場合、データネットワーク上 での到達可能性を確保するために、ノードが接続されているスイッチ インターフェイスに switchport voice vlan dot1p コマンドを追加する必要があります。

#### 外部レイヤ **3** ネットワークを介した接続

Nexus ダッシュボード クラスタは、外部のレイヤ 3 ネットワーク経由でファブリックに接続す ることを推奨します。これは、クラスタをどのファブリックにも結び付けず、すべてのサイト に同じ通信パスを確立できるためです。特定の接続は、Nexus ダッシュボードに展開されたア プリケーションのタイプによって異なります。

- Cisco ACI ファブリックのみを管理するために Nexus ダッシュボード オーケストレータを 展開する場合は、データインターフェイスから各サイトのAPICのインバンドまたはアウ トオブバンド(OOB)インターフェイスまたは両方への接続を確立できます。
- Nexus Dashboard Orchestrator を展開して Cisco NDFC/DCNM ファブリックを管理する場合 は、データインターフェイスから各サイトの DCNM のインバンドインターフェイスへの 接続を確立する必要があります。
- Nexus ダッシュボード Insights などの Day-2 Operations アプリケーションを展開する場合 は、データ インターフェイスから各ファブリックおよび APIC のインバンド ネットワー クへの接続を確立する必要があります。

レイヤ 3 ネットワークを介してクラスタを接続する場合は、次の点に注意してください。

• ACI ファブリックの場合、管理テナントで Cisco Nexus Dashboard データ ネットワーク接 続用の L3Out および外部 EPG を設定する必要があります。

ACI ファブリックでの外部接続の設定については、 『Cisco APIC Layer 3 [Networking](https://www.cisco.com/c/en/us/td/docs/switches/datacenter/aci/apic/sw/5-x/l3-configuration/cisco-apic-layer-3-networking-configuration-guide-50x.html) [Configuration](https://www.cisco.com/c/en/us/td/docs/switches/datacenter/aci/apic/sw/5-x/l3-configuration/cisco-apic-layer-3-networking-configuration-guide-50x.html) Guide』を参照してください。

- NDFC/DCNM ファブリックの場合、データ インターフェイスと DCNM のインバンド イン ターフェイスが異なるサブネットにある場合は、NDFC/DCNMにルートを追加してNexus ダッシュボードのデータ ネットワーク アドレスに到達する必要があります。
- NDFC/DCNM UIからルートを追加するには、**[**管理者(**Administration**)**]** > **[**カスタマイズ (**Customization**)**]** > **[**ネットワーク設定(**Network Preference**)**]** > **[**インバンド(**In-Band**) (**eth2**)**]**に移動し、ルートを追加して保存します。
- クラスタのセットアップ中にデータ インターフェイスの VLAN ID を指定する場合、その VLANを許可するトランクとしてホスト ポートを設定する必要があります。

ただし、ほとんどの一般的な導入では、VLAN ID を空のままにして、ホスト ポートをア クセス モードに設定できます。

次の 2 つの図は、Nexus Dashboard クラスタをレイヤ 3 ネットワーク経由でファブリックに接 続する場合の 2 つの異なるネットワーク接続シナリオを示しています。それぞれの主な目的 は、Nexus ダッシュボードで実行しているアプリケーションのタイプによって異なります。

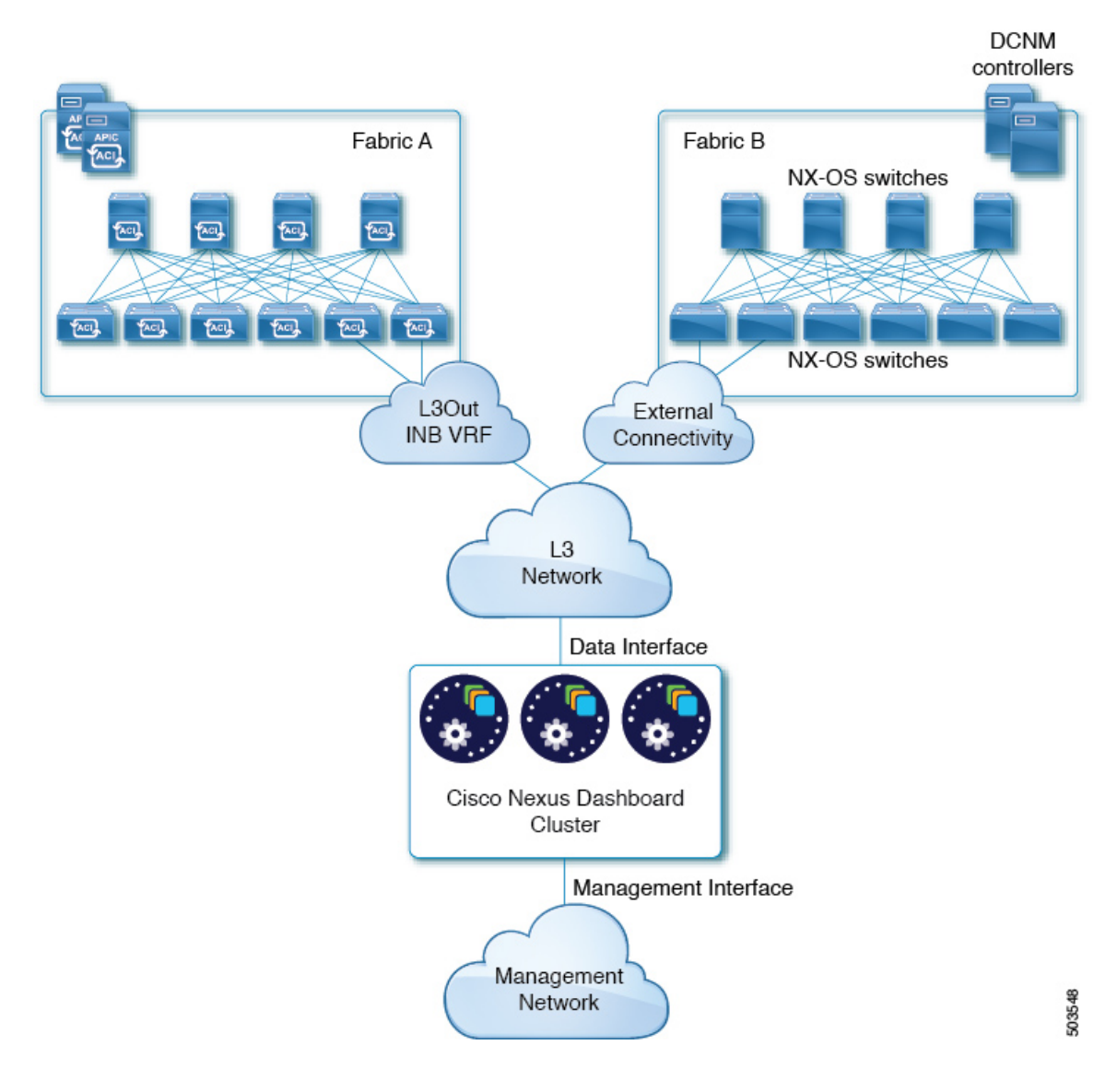

#### 図 **2 :** レイヤ **3** ネットワークを介した接続、**2** 日目の運用アプリケーション

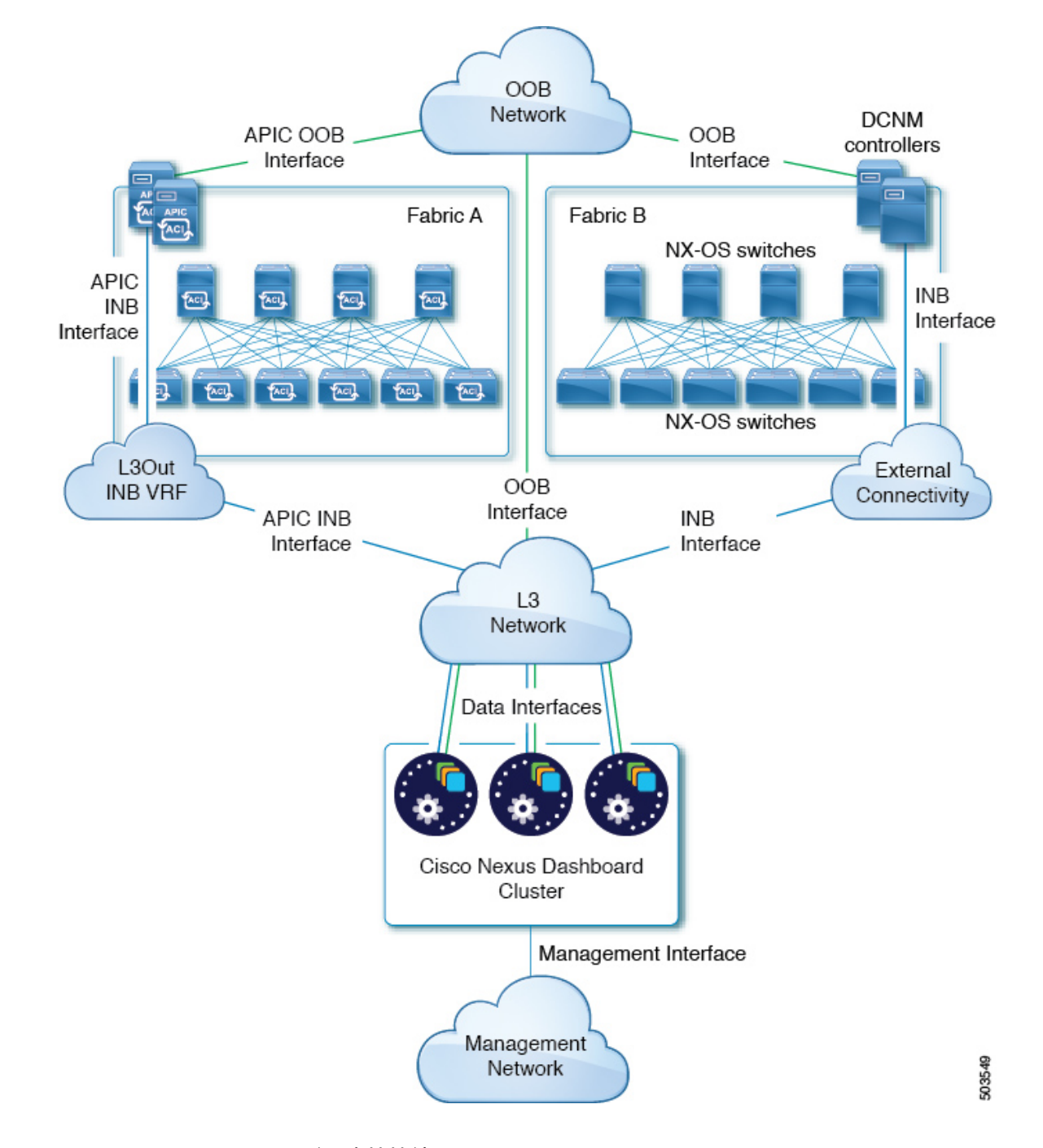

図 **3 :** レイヤ**3**ネットワーク、**Nexus Dashboard Orchestrator**を介した接続

# リーフ スイッチへのノードの直接接続

NexusDashboardクラスタをファブリックの1つに直接接続することもできます。これにより、 クラスタとファブリックのインバンド管理が容易になりますが、クラスタを特定のファブリッ クに結び付け、外部接続を介して他のファブリックに到達できるようにする必要があります。 これにより、クラスタが特定のファブリックに依存するようになるため、ファブリック内の問 題がNexus Dashboardの接続に影響を与える可能性があります。前の例と同様に、接続はNexus ダッシュボードに展開されたアプリケーションのタイプによって異なります。

- Cisco ACIファブリックのみを管理するためにNexus Dashboard Orchestratorを展開する場合 は、データインターフェイスから各サイトのAPICのインバンドまたはアウトオブバンド (OOB)インターフェイスへの接続を確立できます。
- Nexus ダッシュボード Insights を展開する場合は、データインターフェイスから各ファブ リックのインバンドインターフェイスへの接続を確立する必要があります。

ACIファブリックの場合、データインターフェイスIPサブネットはファブリック内のEPG / BDに接続し、管理テナントのローカルインバンドEPGに対して確立されたコントラクト が必要です。Nexusダッシュボードは、管理テナントおよびインバンドVRFに導入するこ とを推奨します。他のファブリックへの接続は、L3Out経由で確立されます。

• ACIファブリックを使用してNexus Dashboard Insightsを展開する場合は、データインター フェイスのIPアドレスとACIファブリックのインバンドIPアドレスは、異なるサブネット 内にある必要があります。

クラスタをリーフスイッチに直接接続する場合は、次の点に注意してください。

- VMware ESX または Linux KVM で展開する場合、ホストはトランク ポート経由でファブ リックに接続する必要があります。
- クラスタのセットアップ中にデータ ネットワークの VLAN ID を指定する場合は、Nexus ダッシュボード インターフェイスと接続されたネットワークデバイスのポートをトランク として設定する必要があります。

ただし、ほとんどの場合、VLAN をデータ ネットワークに割り当てないことを推奨しま す。この場合、ポートをアクセス モードで設定する必要があります。

- ACI ファブリックの場合:
	- 管理テナントのCisco Nexus Dashboard接続用にブリッジドメイン(BD)、サブネット、 およびエンドポイントグループ(EPG)を設定することを推奨します。

Nexus DashboardはインバンドVRFのインバンドEPGへの接続を必要とするため、管理 テナントでEPGを作成すると、ルートリークが不要になります。

- ファブリックのインバンド管理 EPG と Cisco Nexus ダッシュボード EPG 間のコント ラクトを作成する必要があります。
- 複数のファブリックが Nexus ダッシュボード クラスタのアプリケーションでモニタ されている場合、デフォルトルートまたは他の ACI ファブリックインバンド EPG へ の特定のルートを持つ L3Out をプロビジョニングし、クラスタ EPG と L3Out の外部 EPG の間でコントラクトを確立する必要があります。

次の2つの図は、Nexusダッシュボードクラスタをファブリックのリーフスイッチに直接接続す る場合の2つの異なるネットワーク接続シナリオを示しています。それぞれの主な目的は、 Nexusダッシュボードで実行しているアプリケーションのタイプによって異なります。

「L3ネットワーク」と「管理ネットワーク」は同じネットワークインフラストラクチャにする ことができます。たとえば、Nexusダッシュボードノードの管理とデータネットワークインター フェイスが同じサブネットにある場合です。

図 **<sup>4</sup> :** リーフ スイッチへの直接接続、**2** 日目の運用アプリケーション

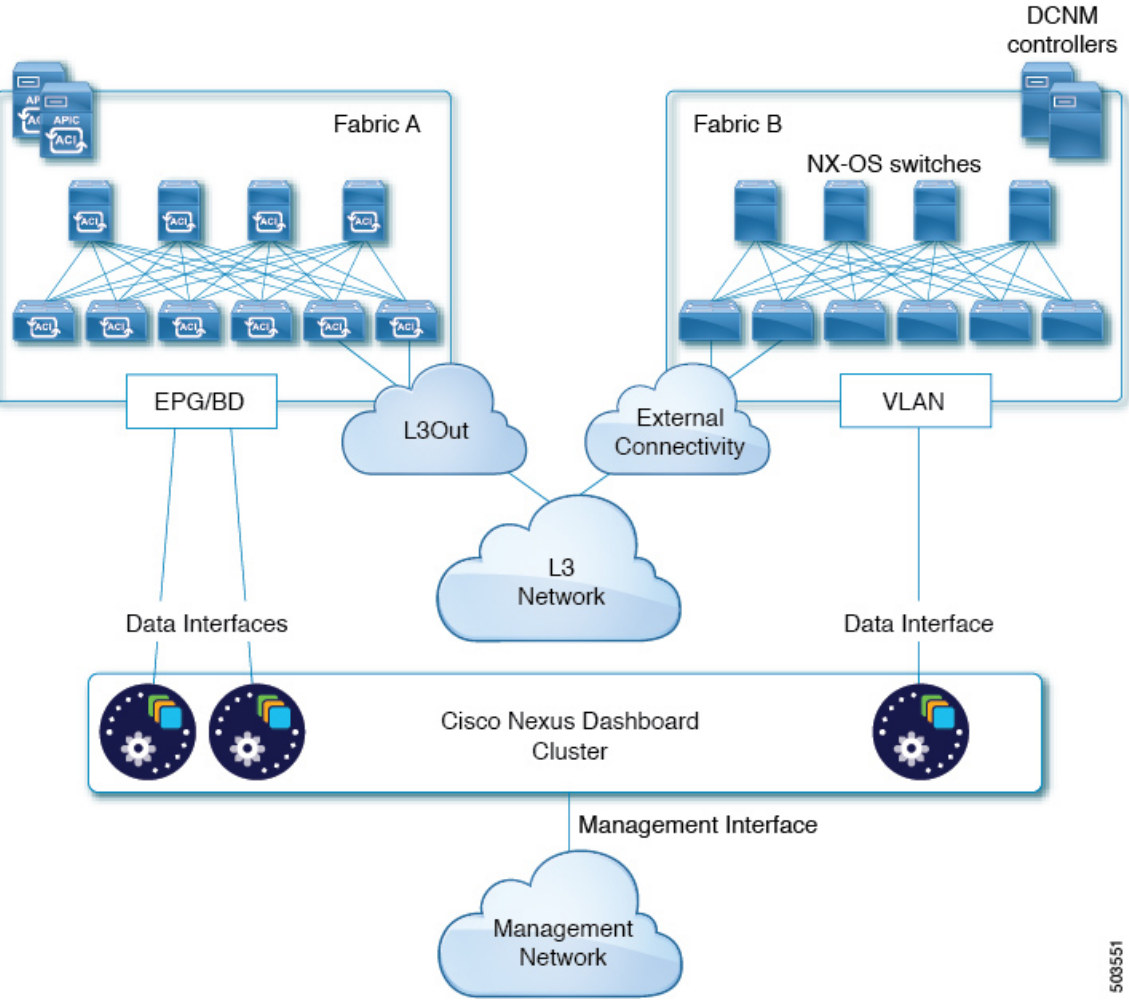

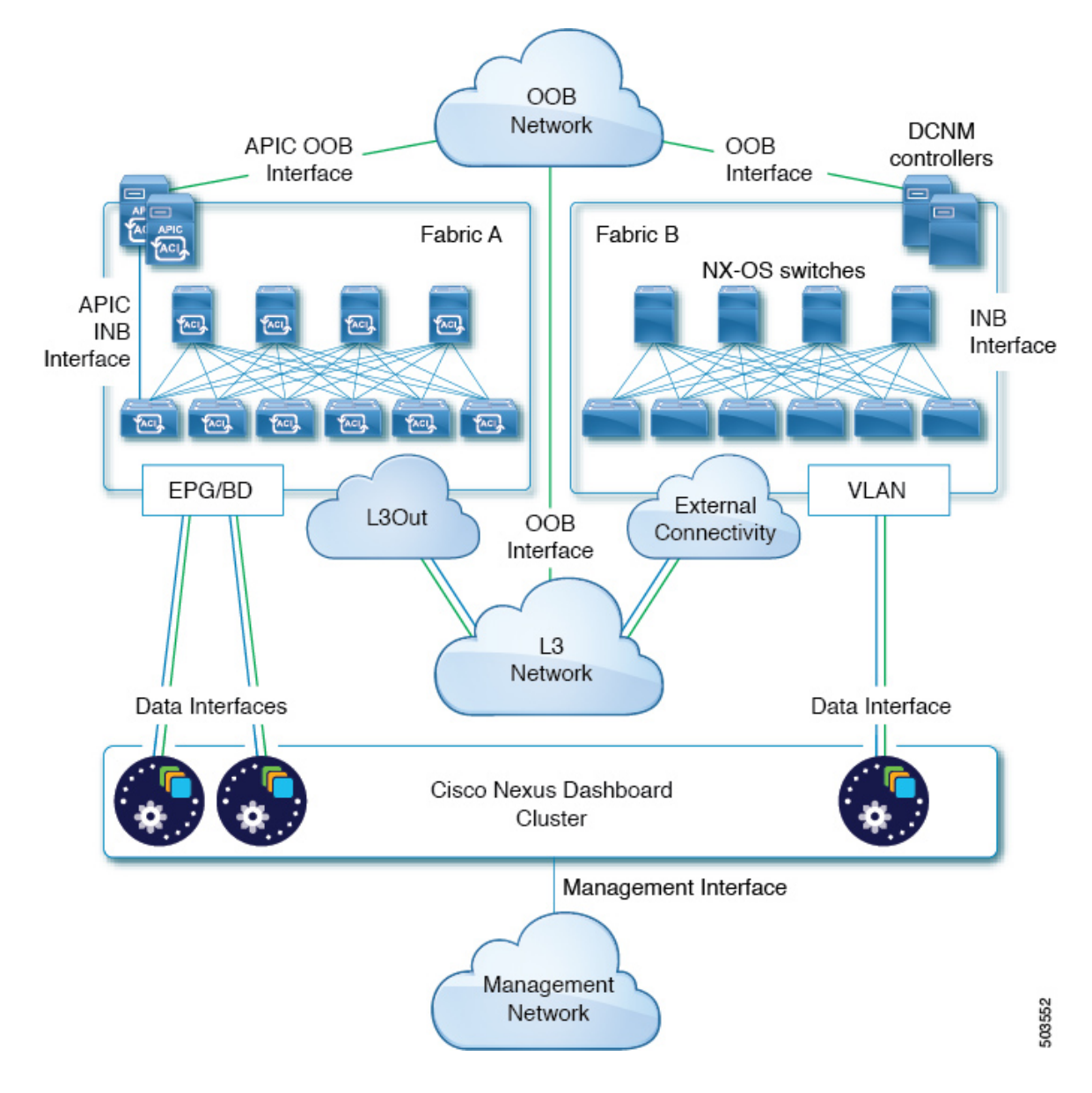

図 **5 :** リーフ スイッチ、**Nexus** ダッシュボード オーケストレータへの直接接続

# サイト間のノード分散

Nexus ダッシュボードは、複数のサイトへのクラスタ ノードの分散をサポートします。次の ノード分散の推奨事項は、物理クラスタと仮想クラスタの両方に適用されます。

#### **Nexus** ダッシュボード インサイトのノード配布

NexusダッシュボードInsightsサービスには、一元化された単一サイトの展開をお勧めします。 このサービスは、ノードが異なるサイトにある場合に、クラスタを相互接続障害にさらす可能 性がある分散クラスタの冗長性の利点を得ることができません。

## **Nexus** ダッシュボード オーケストレータ および ファブリック コントローラ のノード配布

Nexus Dashboard Orchestrator と Nexus ダッシュボード ファブリック コントローラについては、 分散クラスタをお勧めします。クラスタが動作し続けるには、少なくとも 2 つの Nexus ダッ シュボード マスター ノードが必要であるため、物理的な Nexus ダッシュボード クラスタを 2 つのサイトに展開する場合は、次の図に示すように、1つのマスターノードを持つサイトにス タンバイ ノードを展開することを推奨します。

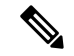

次の図は、NDO または NDFC サービスを使用した物理または仮想 Nexus ダッシュボード クラ スタの可能な展開シナリオのいくつかの例を示しています。特定のユースケースに必要なノー ド数の詳細については、Nexus [ダッシュボード](https://www.cisco.com/c/dam/en/us/td/docs/dcn/tools/dcn-apps/index.html) キャパシティ プランニング ツールを参照して ください。 (注)

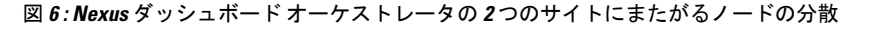

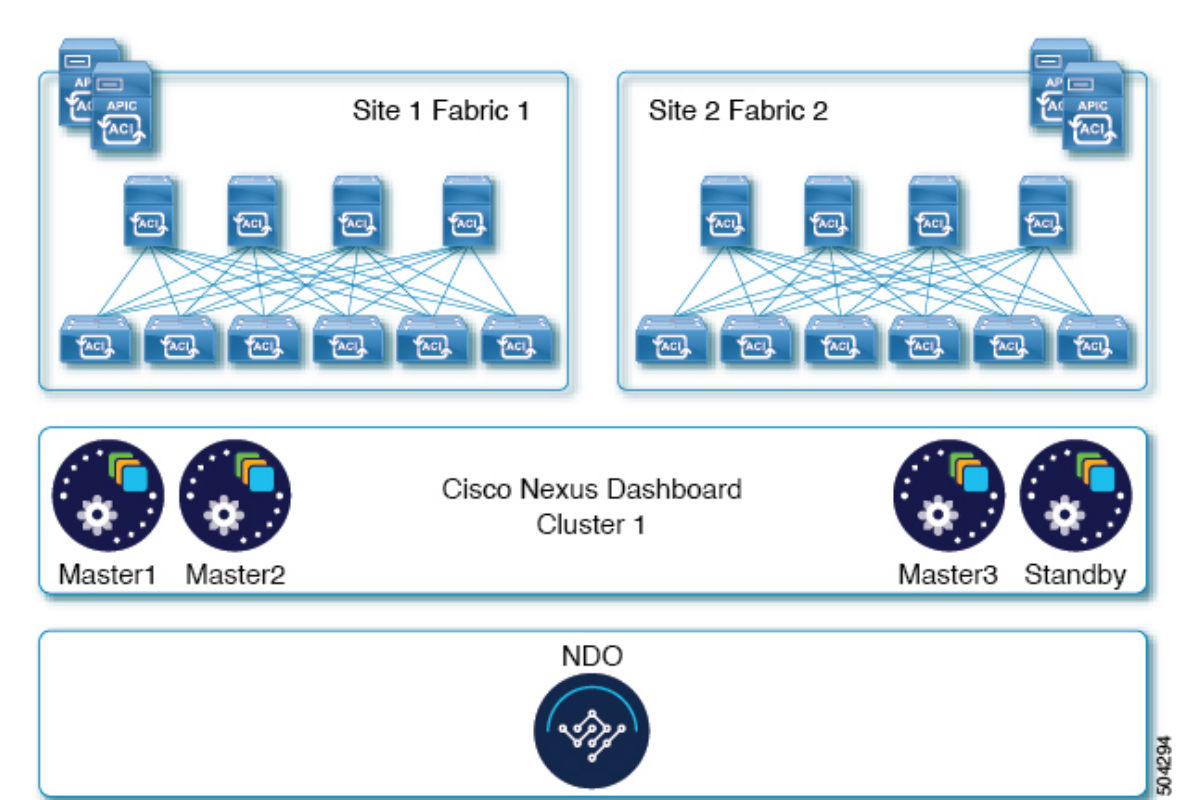

I

| $\equiv$<br>$AP \equiv$<br>AC APIC<br>ACI | Site 1 Fabric 1                                                   | <b>VXLAN</b><br><b>EVPN</b><br>Multisite | Site 2 Fabric 2                                   | $\equiv$<br>$AP \equiv$<br>AC APIC |  |  |
|-------------------------------------------|-------------------------------------------------------------------|------------------------------------------|---------------------------------------------------|------------------------------------|--|--|
| 包<br>包                                    | $\overline{\mathbb{C}}$<br>包<br>$\overline{\mathbb{Z}}$<br>包<br>网 | 包<br>包<br>$\overline{\mathbb{Z}}$<br>₩   | 包<br>包<br>$\sqrt{2}$<br>$\sqrt{2}$<br><b>FAGI</b> | 包<br>$\sqrt{2}$<br>包               |  |  |
| <b>NDFC</b> Service                       |                                                                   |                                          |                                                   |                                    |  |  |
| Master<br> 0000                           | Master<br>$\sim$ $\sim$ $\sim$                                    | ND Cluster                               | Master<br>(0000)                                  | Standby<br>$\sim$<br>504305        |  |  |

図 **<sup>7</sup> : Nexus Dashboard Fabric Controller** の **2** つのサイトにまたがるノードの分散(**<sup>4</sup>** ノード)

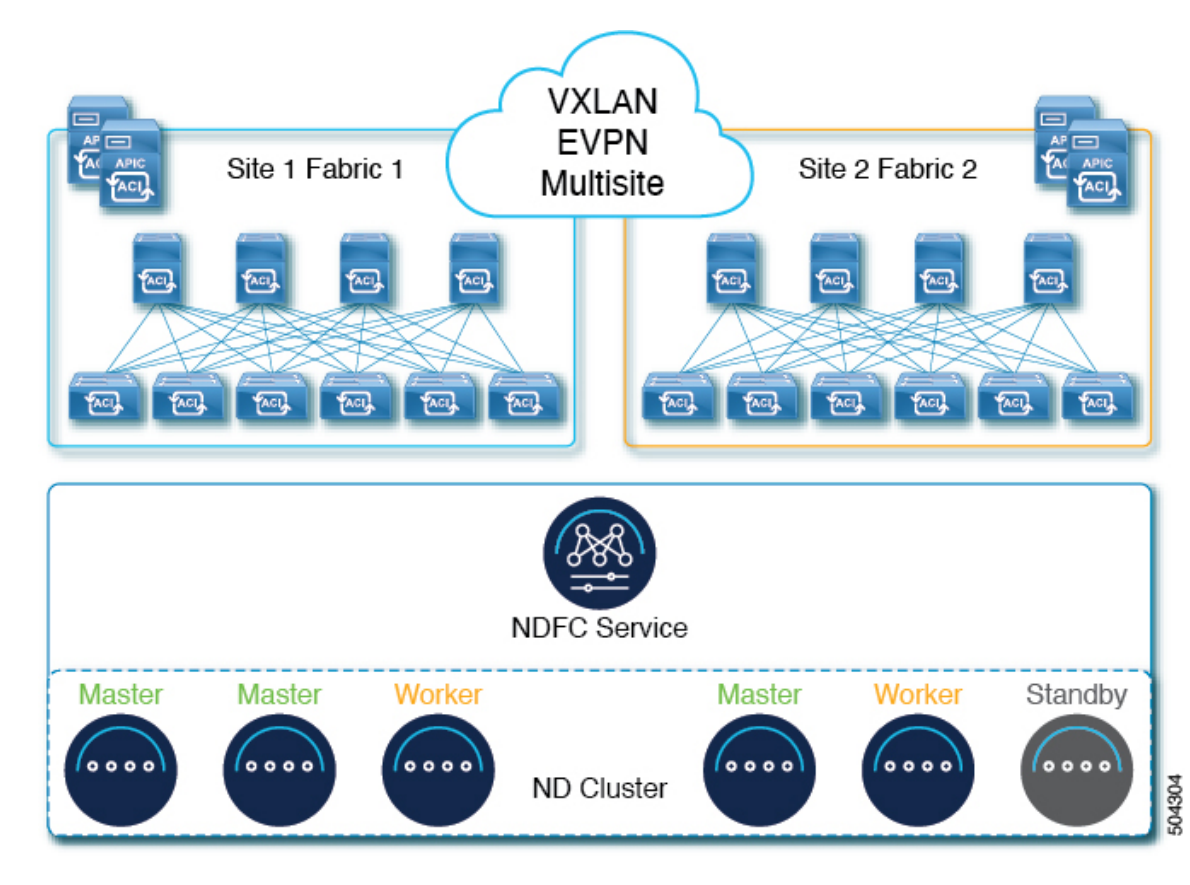

図 **8 : Nexus Dashboard Fabric Controller** の **2** つのサイトにまたがるノードの分散(**6** ノード)

次の表に、複数のサイトにまたがる物理的な Nexus ダッシュボード マスター (м1、м2、м3) お よびスタンバイ (s1) ノードの分散でサポートされる追加のシナリオをまとめます。

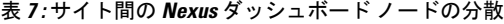

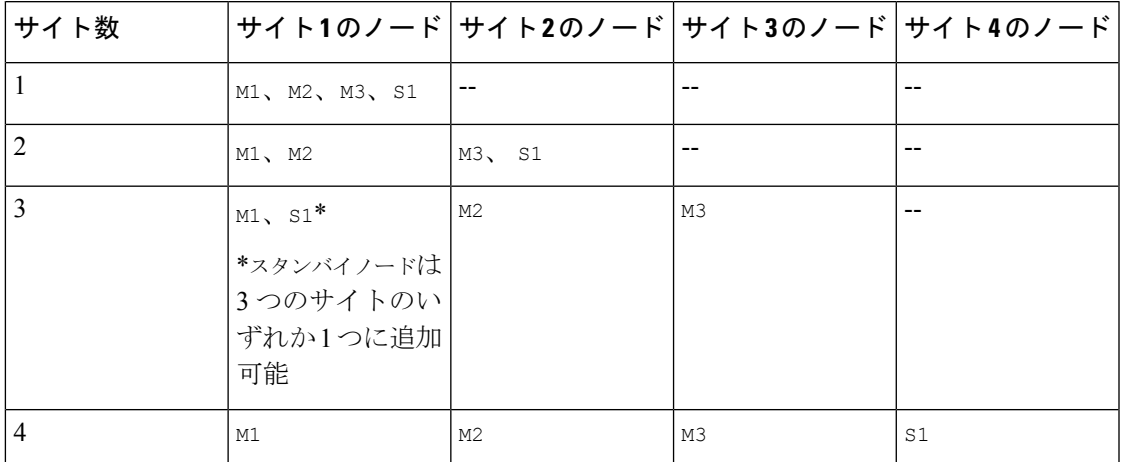

# サービスのコロケーションの使用例

このセクションでは、特定の単一サービスまたは複数サービスの共同ホストの使用例につい て、いくつかの推奨される展開シナリオについて説明します。

このリリースは、Linux KVM、AWS または、Azure に展開されている Nexus ダッシュボードク ラスタでの共同ホスティングサービスをサポートしていません。以下のすべてのサービス共同 ホスティングのシナリオは、物理フォームファクタまたはVMwareESXクラスタフォームファ クタに適用されます。 (注)

### 単一サイト、**Nexus** ダッシュボード **Insights** およびオーケストレータ

Nexus ダッシュボード Insights およびオーケストレータ サービスを使用する単一サイトのシナ リオでは、両方のサービスを共存させて単一の Nexus ダッシュボード クラスタを展開できま す。

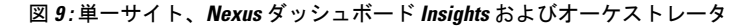

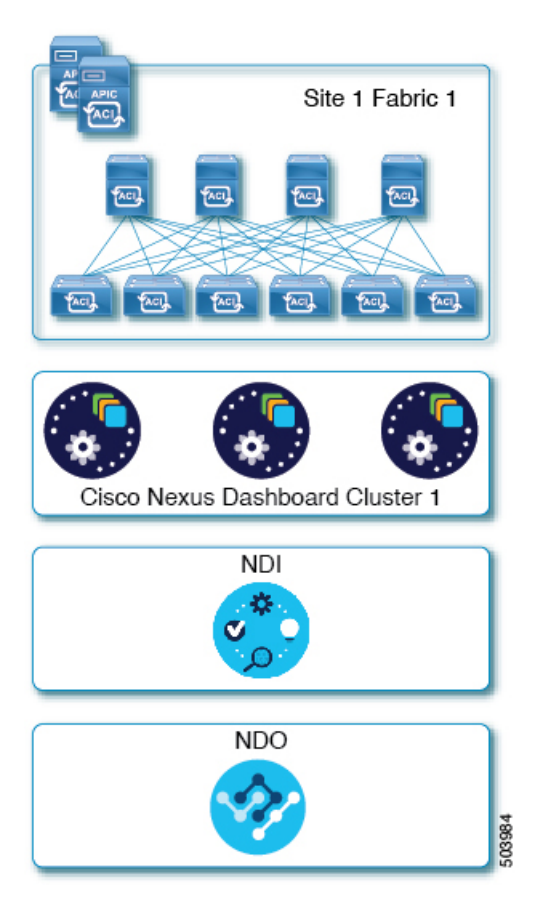

### **Nexus** ダッシュボード **Insights** およびオーケストレータの複数サイト、単一クラスタ

Nexus ダッシュボード Insights およびオーケストレータ サービスを使用する複数サイトのシナ リオでは、両方のサービスを共存させて単一の Nexus ダッシュボード クラスタを展開できま す。この場合、ノードはサイト間で分散できますが、Insights サービスは分散クラスタから冗 長性の利点を得ることができず、ノードが異なるサイトにあるときに相互接続障害にさらされ る可能性があるため、左側の展開オプションを推奨します。

図 **<sup>10</sup> : Nexus** ダッシュボード **Insights** およびオーケストレータの複数サイト、単一クラスタ

### Recommended

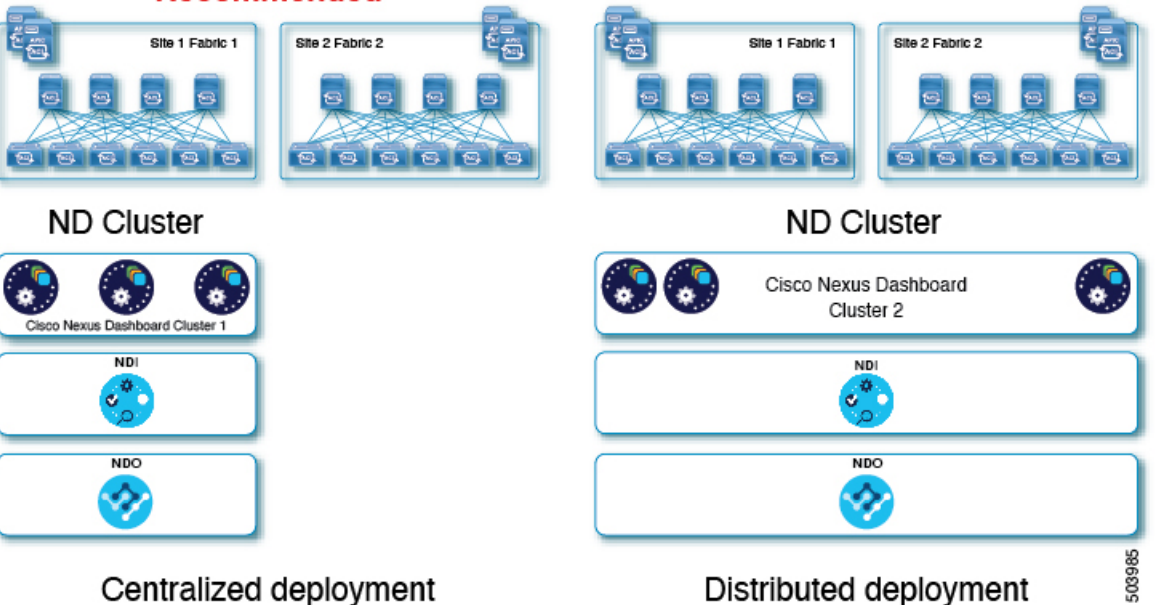

## **Nexus** ダッシュボード **Insights** およびオーケストレータの複数のサイト、複数のクラスタ

この場合、2 つの Nexus ダッシュボード クラスタを導入することを推奨します。そのうちの 1 つは、仮想またはクラウド フォーム ファクタを使用する Nexus ダッシュボード オーケスト レータ サービス専用で、サイト全体に分散されたノードです。

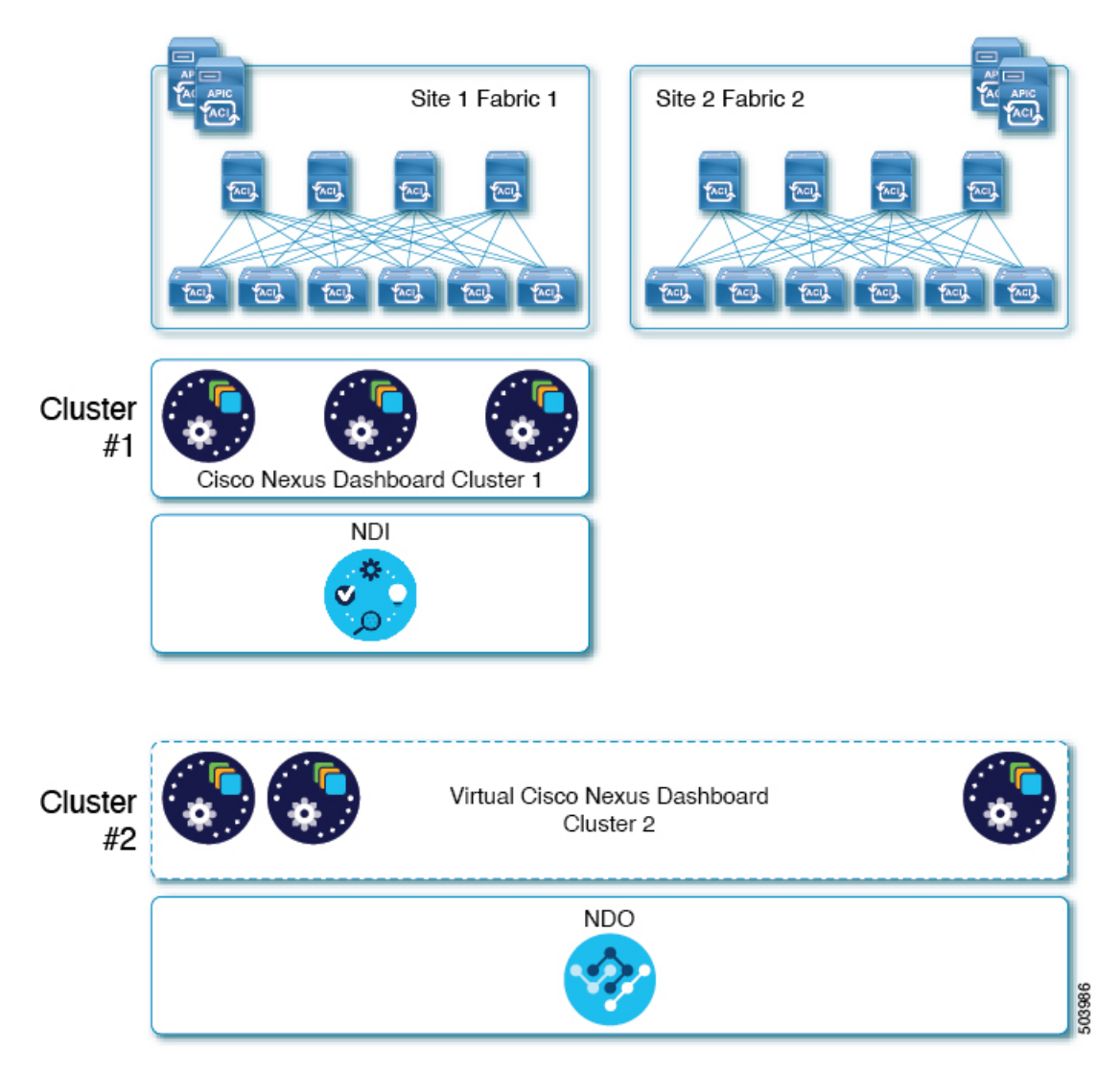

#### 図 **<sup>11</sup> : Nexus** ダッシュボード **Insights** およびオーケストレータの複数のサイト、複数のクラスタ

# インストール前のチェックリスト

Nexusダッシュボードクラスタの展開に進む前に、プロセス中に参照しやすいように次の情報 を準備します。

#### 表 **8 :** クラスタの詳細

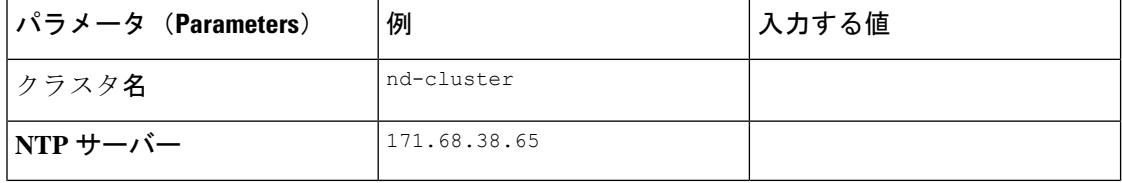

 $\mathbf I$ 

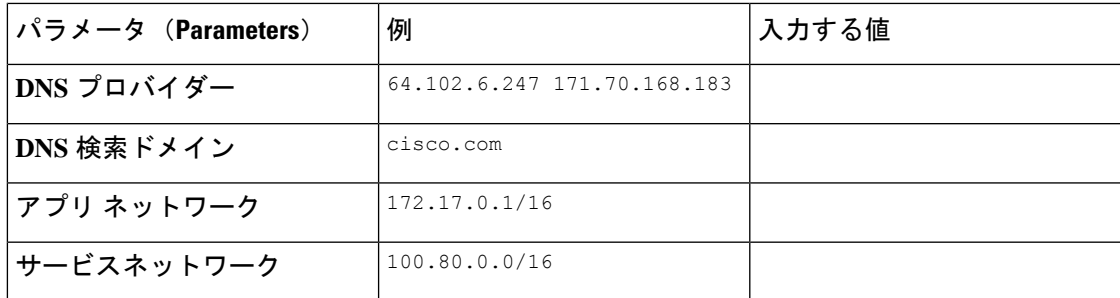

### 表 **9 :** ノードの詳細

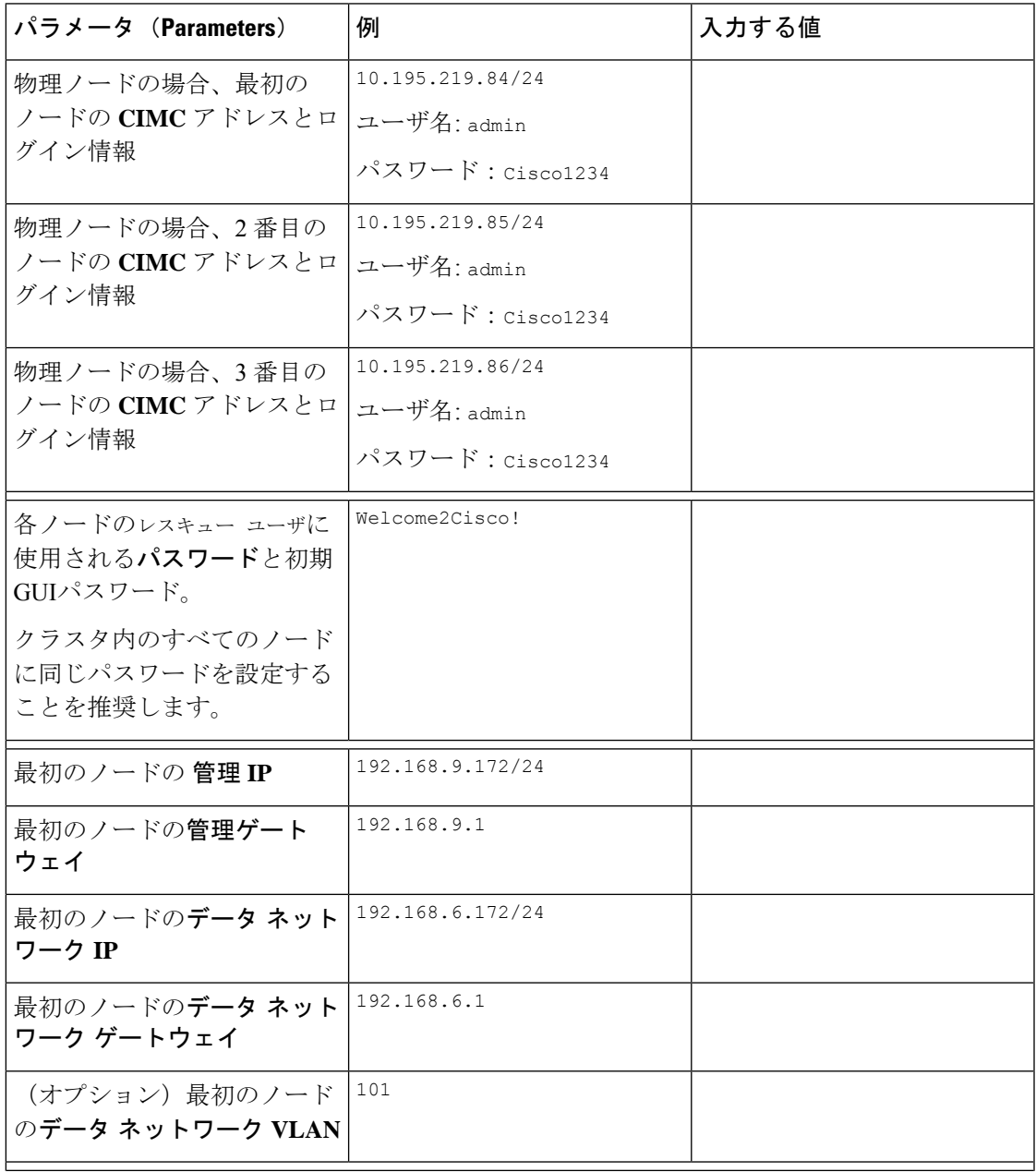

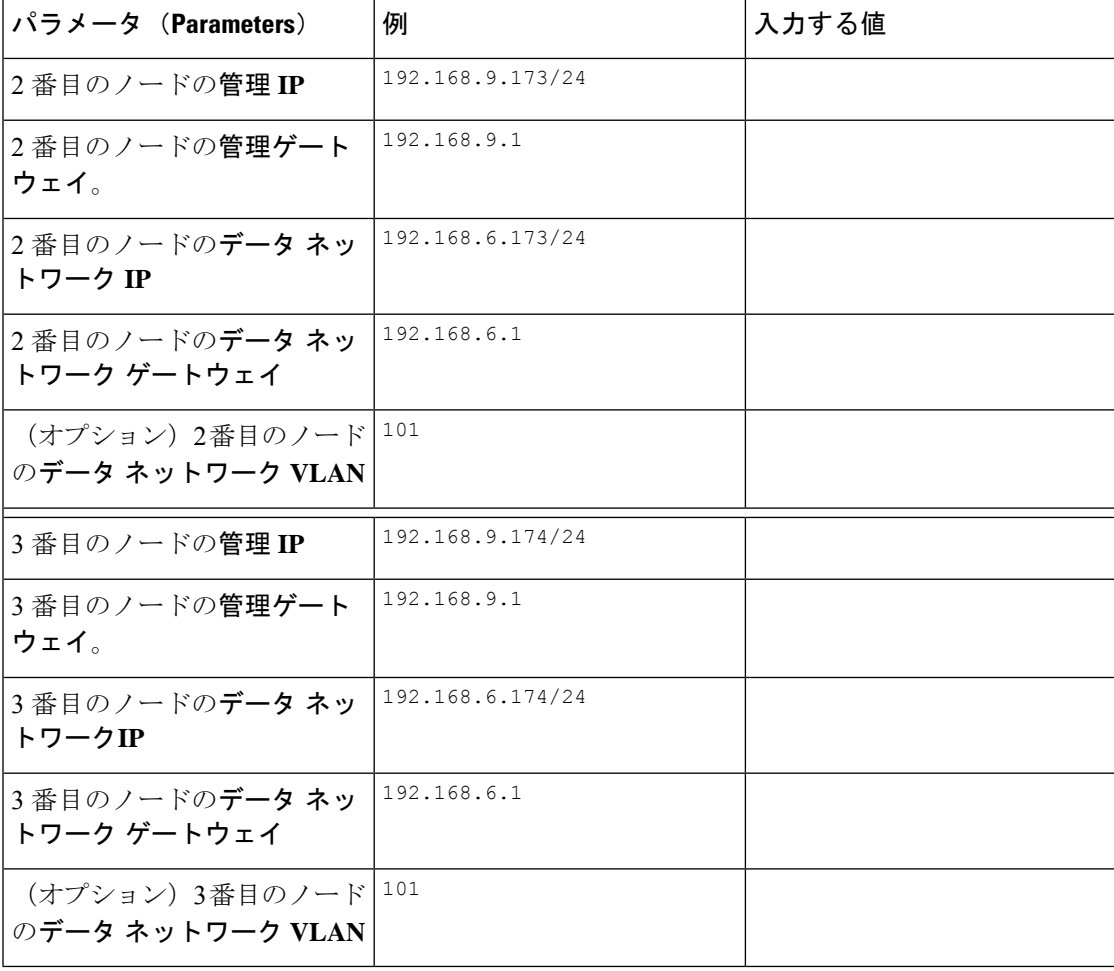

翻訳について

このドキュメントは、米国シスコ発行ドキュメントの参考和訳です。リンク情報につきましては 、日本語版掲載時点で、英語版にアップデートがあり、リンク先のページが移動/変更されている 場合がありますことをご了承ください。あくまでも参考和訳となりますので、正式な内容につい ては米国サイトのドキュメントを参照ください。